# Read the Docs Template Documentation

Выпуск 1.0-alpha

Read the Docs

янв. 26, 2022

# Оглавление

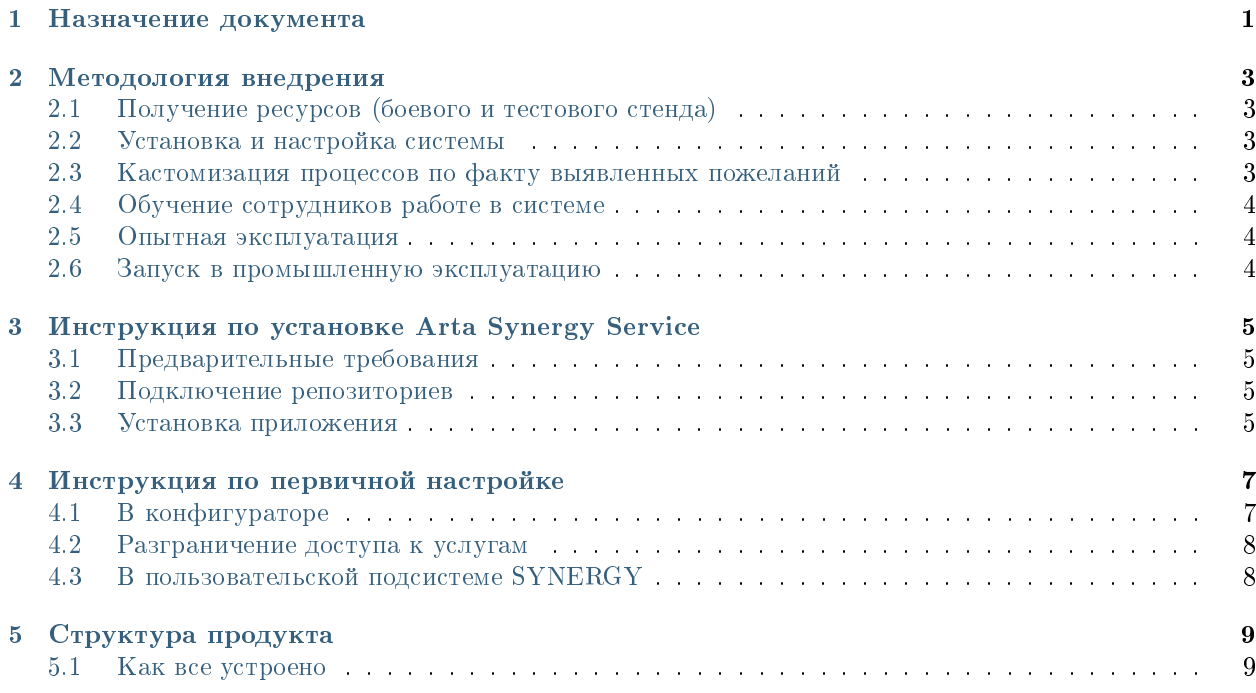

# $\Gamma$ лава  $1$

### Назначение документа

<span id="page-4-0"></span>Целью создания данного документа является предоставление информации о конфигурации продукта, в частности, предоставление детализированного описания:

- созданных объектов
- произведенных настроек
- предполагаемого процесса работы в системе согласно назначению продукта.

Данный документ также может содержать дополнительные инструкции по возможным сценариям кастомизации существующей функциональности, советы и рекомендации.

# Глава 2

#### Методология внедрения

# <span id="page-6-1"></span><span id="page-6-0"></span>2.1 Получение ресурсов (боевого и тестового стенда)

Характеристики серверов:

- Хранилище Jackrabbit
- Поисковые индексы Lucene
- 16 Гб ОЗУ
- Debian GNU/Linux (jessie, wheezy)
- CPU 8-core
- HDD/SSD с 10Гб свободного дискового пространства.

Предупреждение: Настоятельно рекомендуем развернуть тестовый стенд, полностью дублирующий конфигурацию системы боевого сервера, для диагностики и воспроизведения потенциальных проблем, тестирования обновления и изменений конфигурации.

# <span id="page-6-2"></span>2.2 Установка и настройка системы

Воспользуйтесь инструкциями данного документа для установки [\(Инструкция по установке\)](http://rtd.lan.arta.kz/docs/synergy-service-rukovodstvo-po-vnedreniyu/ru/latest/install-manual.html) системы на боевом и тестовом стендах.

#### <span id="page-6-3"></span>2.3 Кастомизация процессов по факту выявленных пожеланий

1. Для выявления пожеланий по изменению стандартной конфигурации продукта, устанавливаемой по-умолчанию, рекомендуется провести демонстрацию всем заинтересованным лицам проекта, в том числе, конечным пользователем: сотрудникам первой и второй линии.

- 2. Все пожелания/замечания к продукту должны быть задокументированы и проанализированы на сложность и сроки адаптации продукта под данные требования.
- 3. В качестве вспомогательного инструмента к определению необходимых настроек в системе для реализации тех или иных пожеланий, рекомендуется ознакомиться со [Структурой продукта,](http://rtd.lan.arta.kz/docs/synergy-service-rukovodstvo-po-vnedreniyu/ru/latest/Product_structure.html) а также [Руководством разработчика](http://rtd.lan.arta.kz/docs/guide/ru/minsky/)

Предупреждение: Настоятельно рекомендуем провести полное тестирование всех процессов, после произведения настроек конфигурации.

#### <span id="page-7-0"></span>2.4 Обучение сотрудников работе в системе

- 1. Все сотрудники организации, которым в рамках проекта предполагается обучение, могут быть объединены в группы согласно осуществляемым ими ролям (диспетчеры, исполнители и т.д.)
- 2. Рекомендуем адаптировать руководство пользователя, представленное по-умолчанию, согласно произведенным изменениям конфигурации, оргстукртуе компании и прочей специфики проекта.
- 3. В первую очередь, должны быть обучены сотрудники, исполняющие основные роли в процессах, попадающих под опытную эксплуатацию

#### <span id="page-7-1"></span>2.5 Опытная эксплуатация

- 1. Процесс опытной эксплуатации представляет собой имитацию полноценной работы системы в боевом режиме, но в меньших масштабах. Это может быть прогон основных боевых процессов на выделенном подразделении или на определенной категории документов.
- 2. Продолжительность процесса опытной эксплуатации зависит от масштабов проекта и количество внедряемых одновременно процессов.
- 3. Результатом опытной эксплуатации должен являться подтвержденный всеми заинтересованными сторонами факт готовности системы к использованию в промышленном режиме.
- 4. В случае выявления замечаний в ходе опытной эксплуатации, должны быть произведены соответствующие настройки в системе и измененные процессы должны быть протестированы повторно.

Примечание: Рекомендуем адаптировать руководство пользователя, представленное по-умолчанию, согласно произведенным изменениям конфигурации, оргстукртуе компании и прочей специфики проекта.

#### <span id="page-7-2"></span>2.6 Запуск в промышленную эксплуатацию

# <span id="page-8-0"></span>Инструкция по установке Arta Synergy Service

### <span id="page-8-1"></span>3.1 Предварительные требования

Важно! Для работы системы требуется:

- установить Arta Synergy 4.1 minsky [\(инструкция по установке\)](http://tdd.lan.arta.kz/docs/synergy/tags/minsky/admin-manual/html/install-and-setup.html#install-and-setup.install)
- $\bullet\,$  в подсистеме администрирования обновить  $\rm{B\hspace{-0.04cm}\vert}$  и процессы.

#### <span id="page-8-2"></span>3.2 Подключение репозиториев

Установочный пакет находится в репозитории product-stable. В файле /etc/apt/sources.list необходимо добавить либо раскомментировать следующую строку:

deb http://deb.arta.kz/tengri product-stable main contrib non-free

### <span id="page-8-3"></span>3.3 Установка приложения

Для установки приложения необходимо выполнить команду:

```
# apt-get update
# apt-get install arta-synergy-apps-service
```
В ходе установки необходимо выбрать тип установки из предложенного списка

#### Примечание:

1. Вариант Clean полностью удаляет все ранее установленные данные Synergy, устанавливает приложение Synergy Service, автоматически загружает его конфигурацию и загружает дампы базы данных.

- 2. Вариант Install/Upgrade Configuration устанавливает приложение Synergy Service, автоматически загружает его конфигурацию и настраивает необходимые конфигурационные файлы.
- 3. Вариант Manual устанавливает приложение Synergy Service без автоматической загрузки конфигурации (т.е. только заменяет war-файлы).

Дальнейший ход установки зависит от выбранного типа установки:

- для варианта Clean:
	- указать URL сервера Synergy, на котором производится работа (например: http://192.168. 0.187:8080/Synergy)
	- ввести пароль пользователя, имеющего root-права mysql, от имени которого будут применены дампы базы данных
	- после завершения установки обязательно нужно выполнить полную переиндексацию форм, файлов и документов в Административном приложении Synergy.
- для вариантов Install/Upgrade Configuration и Manual:
	- указать URL сервера Synergy, на котором производится работа (например: http://192.168. 0.187:8080/Synergy):
	- ввести последовательно логин и пароль Системного пользователя:

Внимание: Для предотвращения дальнейшей нечаянной установки нестабильных версий пакетов из репозитория unstable, после установки пакета arta-synergy-apps-service рекомендуется закомментировать этот репозиторий в файле /etc/apt/sources.list.

После установки приложения обязательно выполнить пункты [\(Инструкция по первичной настройке\)](http://rtd.lan.arta.kz/docs/synergy-service-rukovodstvo-po-vnedreniyu/ru/latest/First_configuration.html)

# Глава 4

#### Инструкция по первичной настройке

#### <span id="page-10-1"></span><span id="page-10-0"></span>4.1 В конфигураторе

1. Внести организационную структуру.

Обязательно должны присутствовать сотрудники с ролями:

- Диспетчер
- Исполнитель
- 2. В организационной структуре обязательно должна присутствовать должность Клиент с кодом service\_clients
- 4. Добавить пользователей в группы service\_admin\_group и service\_client\_group и/или настроить и разграничить права на реестры по потребности (как минимум, должен быть доступ на просмотр для реестра service\_registry\_service.
- 5. Создать формы и реестры на виды услуг в папке orders в конфигурации
- 6. Для реестров orders создать фильтры реестров (например, по статусам заявок), по которым будут автоматически сформированы фильтры в личном кабинете на портале. Рекомендуется использовать условие «содержит текущего пользователя».

Примечание: Не рекомендуется использовать созданные для примере order1... order6 так как при обновлении ваши изменения на этих формах могут быть потеряны.

- 7. Создать формы завершения (В дополнительных настройках конфигуратора), ссылаясь на созданные формы: Форма завершения заявки, Форма принятия в работу и Форма подтверждения заявки (формы созданные по-умолчанию расположены в папке orders).
- 8. Проверить корректность указанных форм завершения (для автоматического перехода на следующий этап все формы завершения имеют опцию «не требовать подтверждения») для этапов в маршрутах реестра.
- 9. Для реестров orders при необходимости настроить блокирующие процессы (пример настроен для service\_registry\_order\_1):
- · event.blocking.interpreter.set.planFinishDate: заполняет плановую даservice\_form\_order\_planFinishDate = service\_form\_order\_date + TV Service\_form\_order\_duration (время SLA в часах) учетом обслуживания  $\mathbf c$ режима service\_form\_order\_timemode  $(1 - \text{no pafo}$ очему календарю, 2 - из расчета  $24/7$ .
- event.blocking.interpreter.completion\_time: копирует время завершения с  $\Phi$ З заявки; с учетом режима обслуживания service\_form\_order\_timemode вычисляет затраченное на выполнение время (в часах) в service\_form\_order\_spenttime; в service\_form\_order\_overdue записывает, просрочено ли решение.
- · event.blocking.interpreter.set.8wh.timer: заполняет дату таймера service\_form\_order\_timerDate в 8 рабочих часов от времени запуска.
- event.blocking.interpreter.closingby.timer: закрывает работу подтверждения пользователем решения по заявке, если наступает таймер - т.е. пользователь за отведенное время не ответил.

# <span id="page-11-0"></span>4.2 Разграничение доступа к услугам

Для разграничения доступа к услугам на портале необходимо:

- 1. Дать нужным группам доступ на создание в реестре соответствующей услуги.
- 2. Дать нужным группам доступ на просмотр на фильтры соответствующих реестров (при необходимости создать фильтры.

# <span id="page-11-1"></span>4.3 В пользовательской подсистеме SYNERGY

- 1. Заполнить реестр Услуги, указав коды форм и реестров, созданных в конфигураторе.
- 2. Заполнить реестр Группы услуг (service\_registry\_service\_group) и выбрать услуги, которые будут входить в группы. Услуги, которые не будут входить ни в одну группу, не будут отображаться на портале.
- 3. Заполнить реестры Типы активов, Активы, Исполнители, Локации.

# Глава  $5$

# Структура продукта

# <span id="page-12-1"></span><span id="page-12-0"></span>5.1 Как все устроено

Система Synergy Service реализована на базе платформы ARTA SYNERGY, путем создания конфигурации, допускающей гибкую настройку объектов: форм, маршрутов, статусов и пр...

В системе Synergy Service реализованы следующие глобальные процессы и их подпроцессы:

- Портал самообслуживания
- Диспетчеризация заявок
- Исполнение заявок
- Управление каталогами услуг, активов, исполнителей

В конфигураторе приложение SynergyService состоит из следующих папок:

- assets Активы и Локации
	- Справочник видов активов
	- Формы, реестры Активов
	- Формы, реестры Локаций
- clients информация по клиентам
	- Форма и реестр карточки клиента
- completion\_forms формы завершения
	- Формы завершения заявки, форма принятия в работу и подтверждения завершения заявки
- interpreter\_scripts скрипты для автоматической смены статусов и работы с формами завершения
- orders формы и реестры заявок
- Папки на каждую услугу, содержащие форму и реестр (в конфигурации по-умолчанию - их 6)
- Счетчик и шаблон номера
- Справочник статусов исполнения заявок
- performers
	- Форма и реестр карточек исполнителей
	- Форма и реестр навыков исполнителей
	- Форма и реестр полей исполнителей
- services Услуги
	- Форма и реестр услуг
- Группы:
	- SynergyService группа для объединения всех реестров
	- service\_admin\_group группа пользователей с полным доступом
	- service\_client\_group группа пользователей на портал (клиенты)

В конструкторе приложение SynergyService состоит из следующих страниц:

- auth\_page Авторизация
- main\_page Главная
- my\_orders Мои заявки
- registration\_page Регистрация